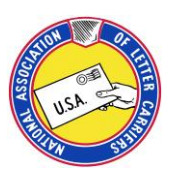

*If you have never signed up for or used the "Members Only" Section, there are a few simple steps you need to take.*

*From [www.nalc.org](http://www.nalc.org/), click on the "Members Only" button found at the top right of each page. You will be asked to enter your First and Last Name (as they appear on your Postal Record Label), your zip code, and the last 4 digits of your Social Security Number (SSN). You will be asked to create your password for access in the future and then you will then enter the system.*

*Once you are in in the Members Only section, to the right you will see a box for you to check to identify as deaf or hard of hearing.*